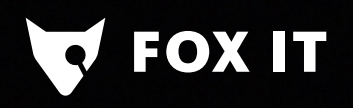

# Creating the Bro RFB (VNC) parser

Martin van Hensbergen, Fox-IT

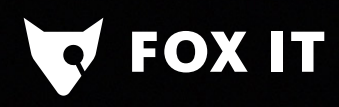

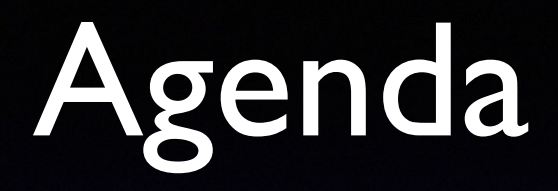

- Introduction
- Context: How we use Bro
- The dangers of VNC
- VNC protocol
- Dev
- Deploy
- Future work

#### Introduction

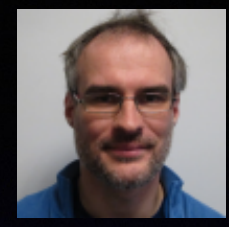

• Martin van Hensbergen - Fox-IT

OX IT

- Studied Mathematics at University of Delft
- Worked at Fox-IT 2001-2011 + 2016-?
- Mostly as developer but also in few other areas
- 2007-2011, worked on FoxReplay
	- Software for full-content reconstruction of network data
	- Lawful interception & forensics purposes
	- Required network protocol knowledge

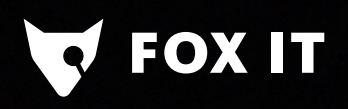

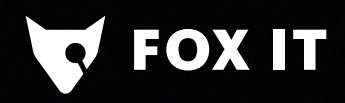

- We use Bro in three major services:
	- Passive Audits **C**
	- Compromise Assessments <sup>2</sup>
	- Incident Response 88

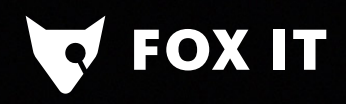

- We use Bro in three major services:
	- Passive Audits network  $\bullet$
	- Compromise Assessments <sup>2</sup>
	- Incident Response 88

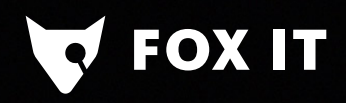

- We use Bro in three major services:
	- Passive Audits network  $\bullet$
	- Compromise Assessments network+hosts
	- Incident Response 88

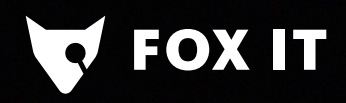

- We use Bro in three major services:
	- Passive Audits network  $\bullet$
	- Compromise Assessments network+hosts
	- Incident Response network+hosts

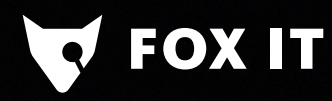

- We take a 'photograph' of the network by passively monitoring 4 weeks of network traffic
- Combination of:
	- Bro
	- Suricata
	- Custom tooling

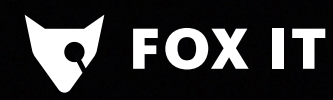

• Bro gives us a very detailed run-down on:

- Protocols used in a network
- Flow data
- Suricata gives us alerting on known-bad

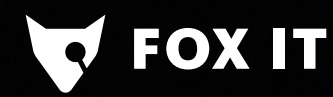

**Use strengths of** multiple products

**Suricata** 

Bro

**Wireshark** 

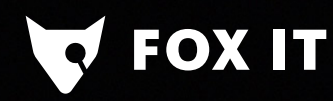

- Mix: Automated and manual analysis
- Deliver report on security of the network

• Some things we look for:

**FOX IT** 

- Weak protocols (security wise) / SSL configs / Plaintext passwords
- 'Weird' traffic / Context surrounding alerts
- Network segmentation
- Services exposed to e.g. outside world
- Remote administration tools
	- RDP ... why not RFB/VNC?

## VNC basics

#### Virtual Network Computing

From Wikipedia, the free encyclopedia

In computing, Virtual Network Computing (VNC) is a graphical desktop sharing system that uses the Remote Frame Buffer protocol (RFB) to remotely control another computer. It transmits the keyboard and mouse events from one computer to another, relaying the graphical screen updates back in the other direction, over a network.<sup>[1]</sup>

- Original spec (v3.3) by Olivetti Research Lab in 1998, later maintained by RealVNC: v3.7 in 2003 and v3.8 in 2007.
- Protocol published under RFC6143 by RealVNC in 2011

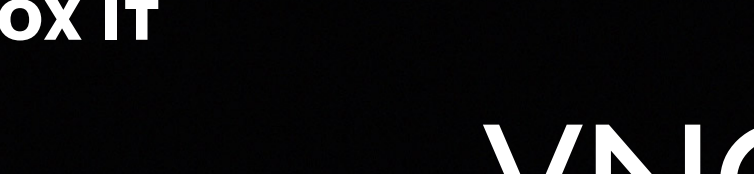

#### VNC basics

- Server runs RFB server (e.g. RealVNC server); listens on (default) TCP port 5900
	- RFB client connects over network
	- Client can control server over network

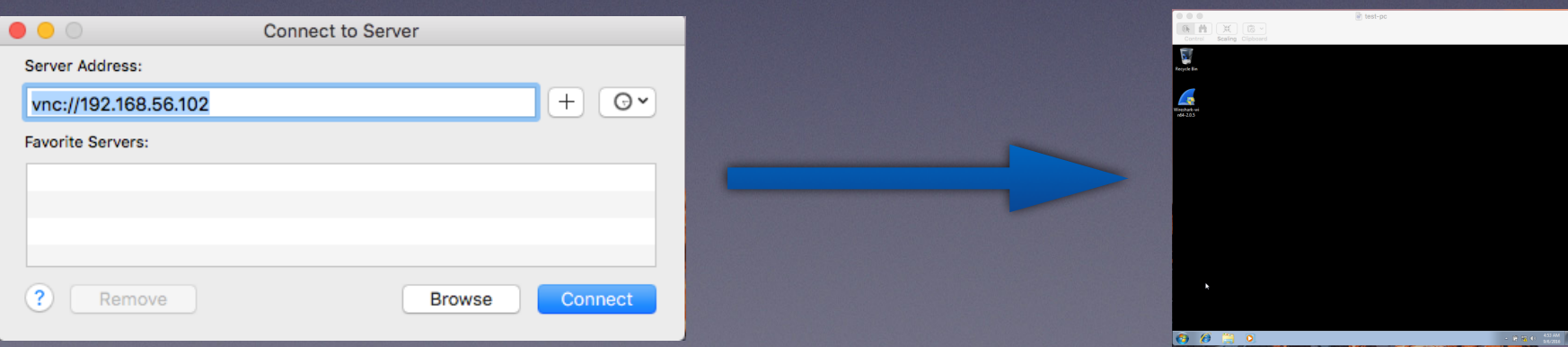

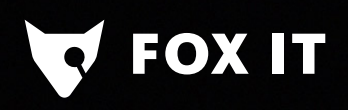

# The dangers of VNC

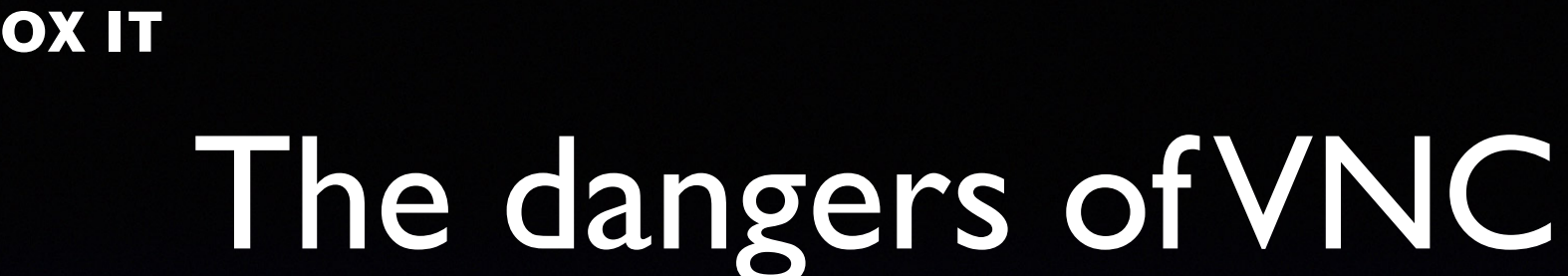

- My colleague Yonathan Klijnsma did some research on publicly reachable VNC servers
- It's 2016 .... VNC IS EVERYWHERE!

# The dangers of VNC

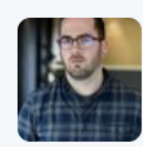

**FOX IT** 

Yonathan Klijnsma @ydklijnsma · 6h

Watching people play Pokemon GO over VNC, apparently there are a bunch of bots around now, shodan.jo/host/210.61.14...

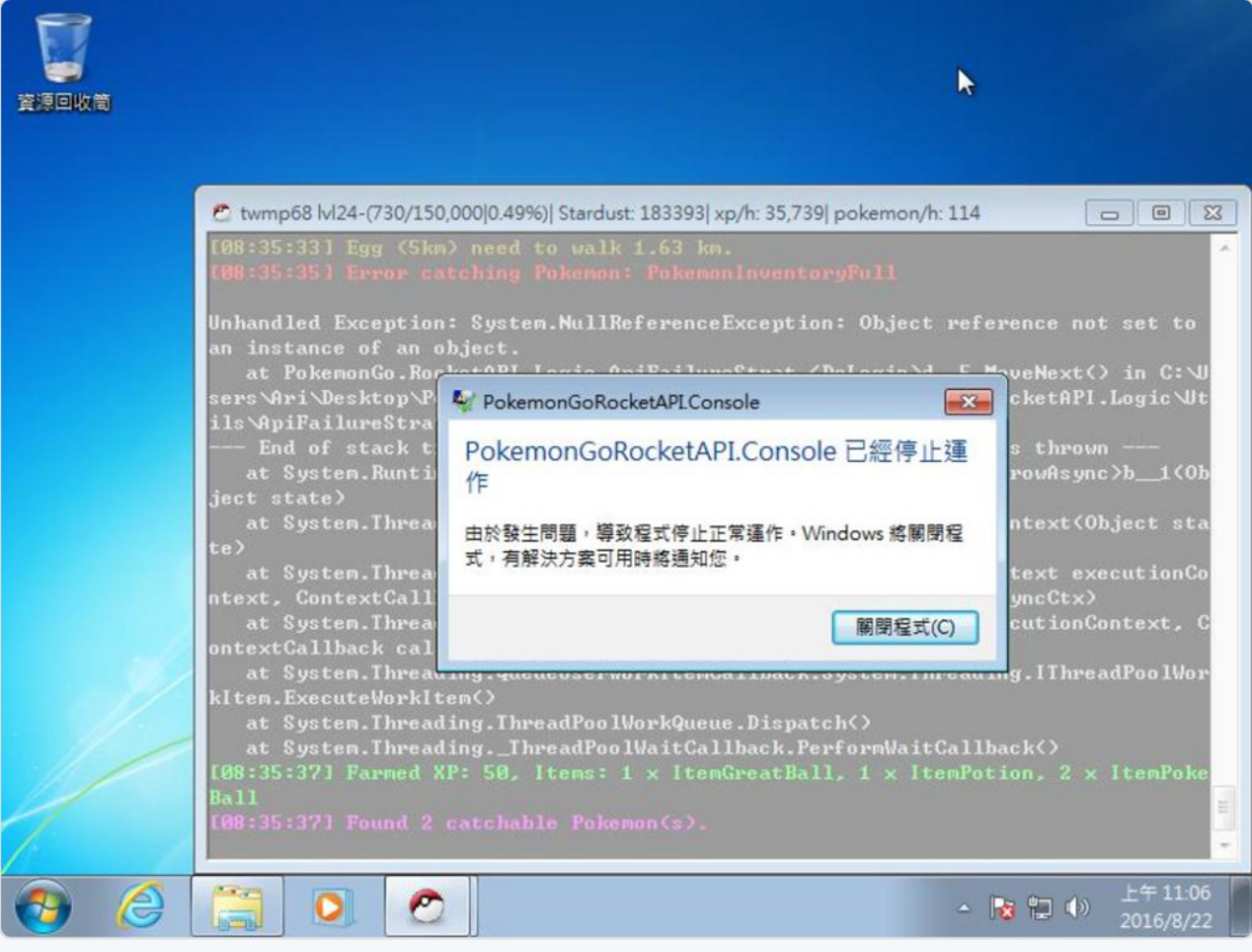

# The dangers of VNC

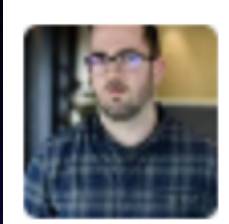

**FOX IT** 

Yonathan Klijnsma @ydklijnsma  $9h$ Watching people work out at the University of Hawaii because the IoT is amazing. shodan.io/host/ 128.171.2...

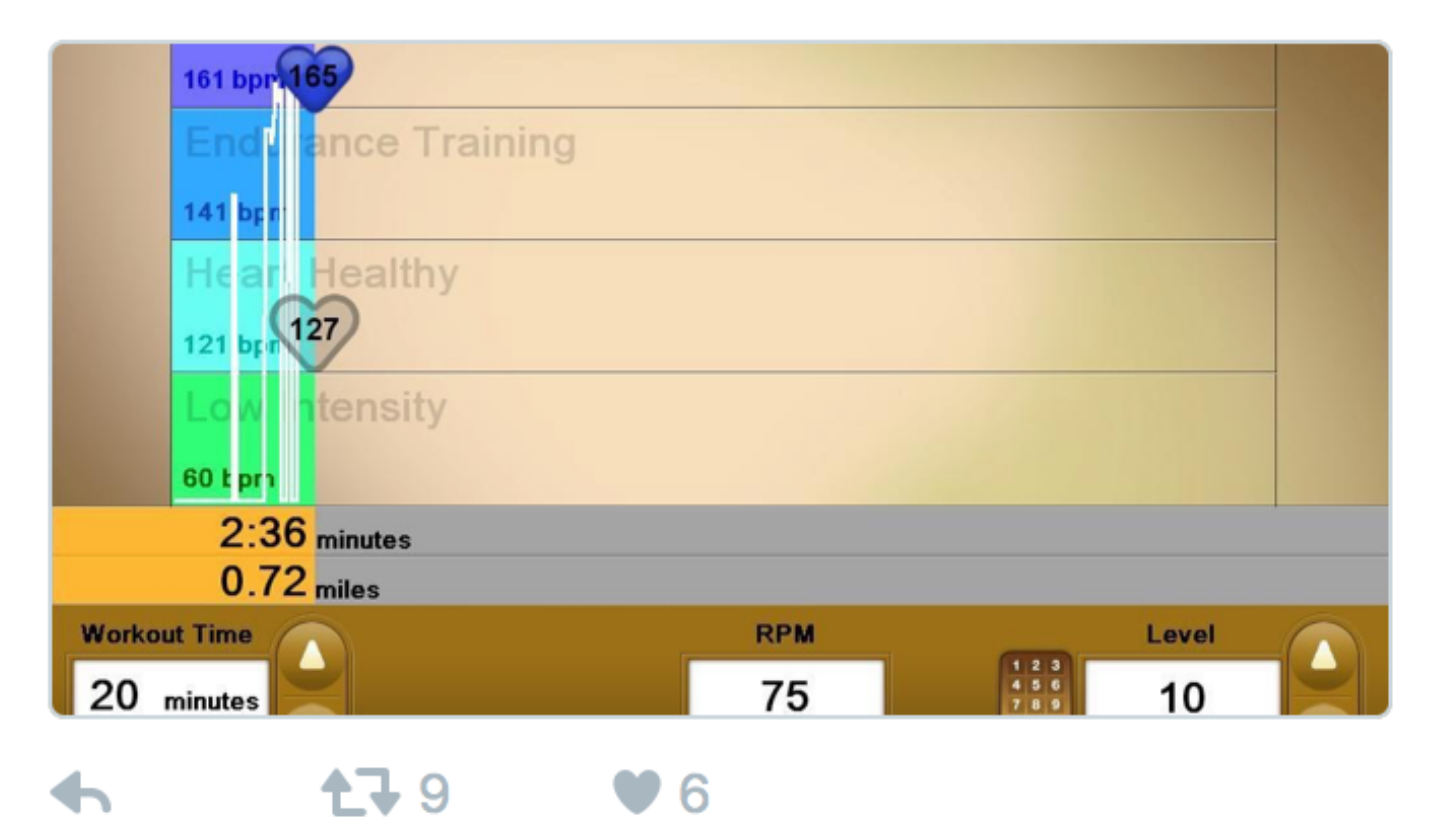

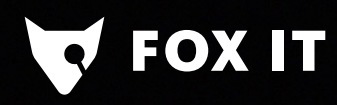

• All good and fun until…

# The dangers of VNC - IoT

**FOX IT** 

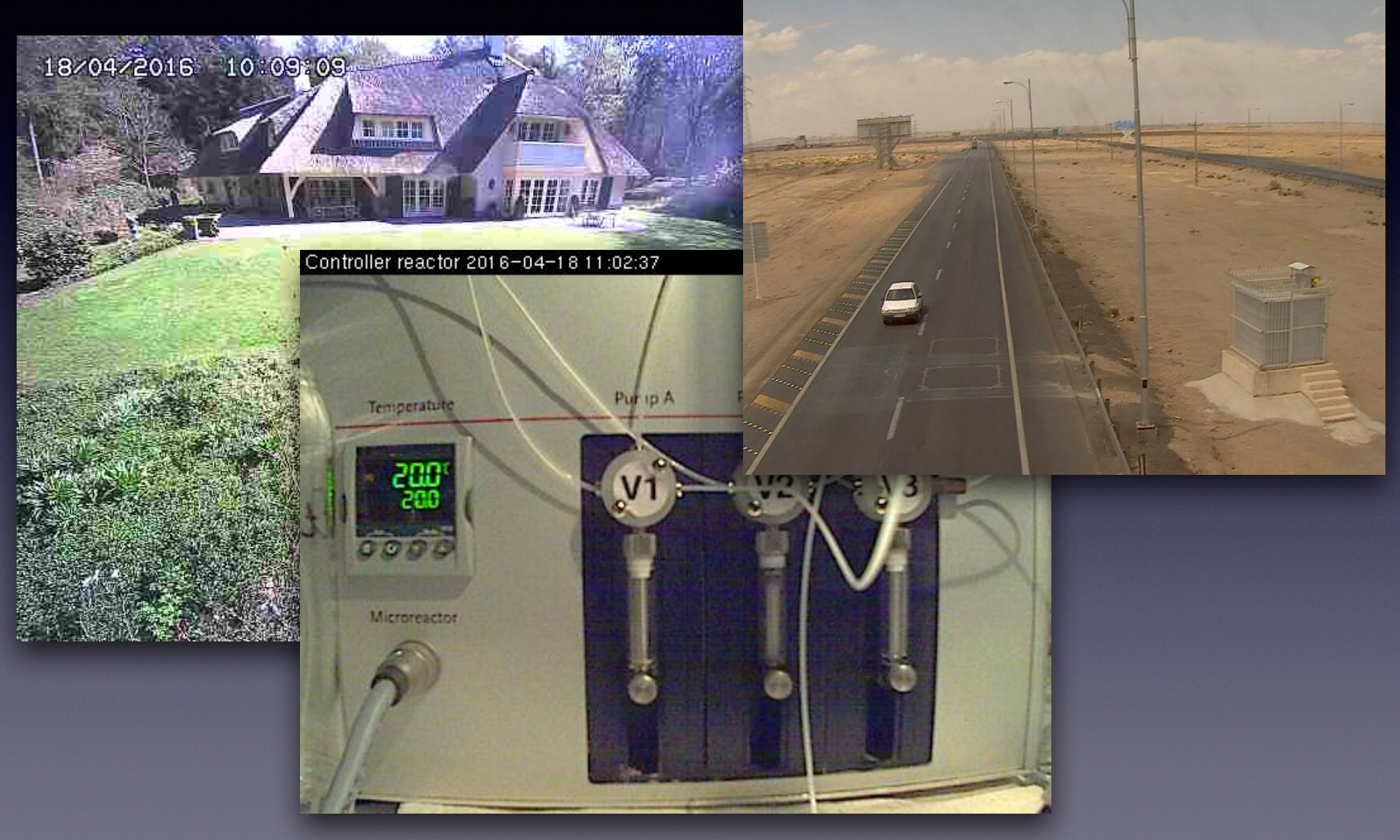

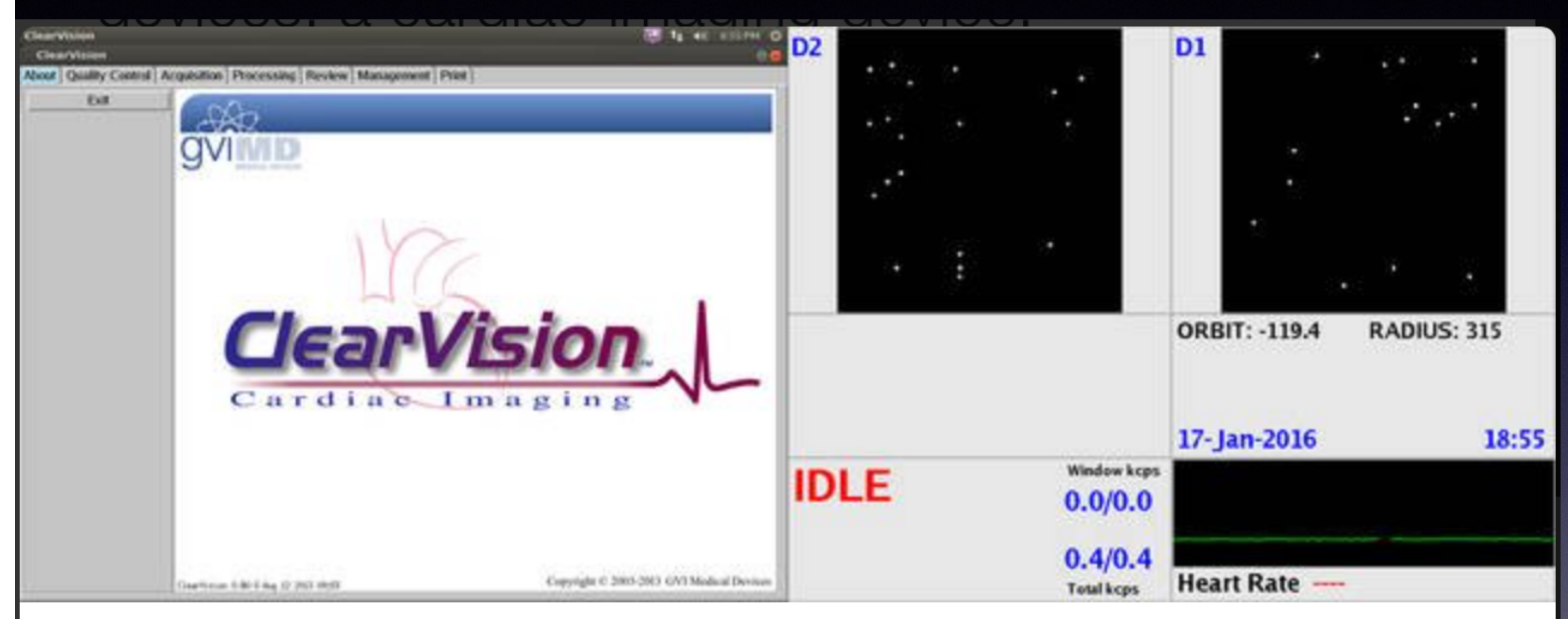

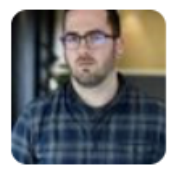

**FOX IT** 

**Yonathan Klijnsma** @ydklijnsma · Feb 12

More open & unauthenticated VNC on medical devices: a cardiac imaging device: shodan.io/host/201.231.2... (cc @shodanhq)

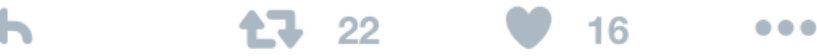

- VNC connections open to:
	- Medical devices
	- SCADA systems
	- Factories

**OXIT** 

• Homes

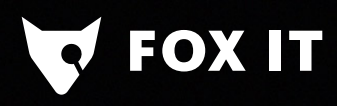

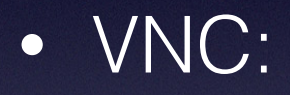

- no- or weak authentications
- unencrypted

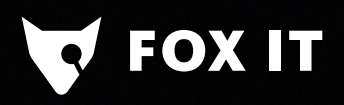

## Bro Wishlist

- What would we want to see from a security perspective:
	- are there RFB servers in the network?
	- from where and when are they accessed, for how long?
	- which software is used?
	- what kind of authentication is used, was it successful?
	- other useful information?
- Bonus exercise: can we get a screenshot?

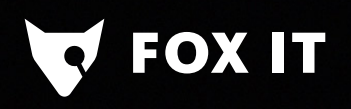

# VNC protocol

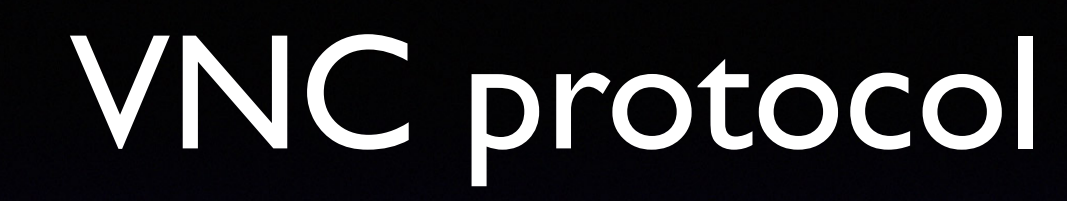

ProtocolVersion Handshake

Security Handshake

SecurityResult Handshake

Client/Server Init messages

Frames!

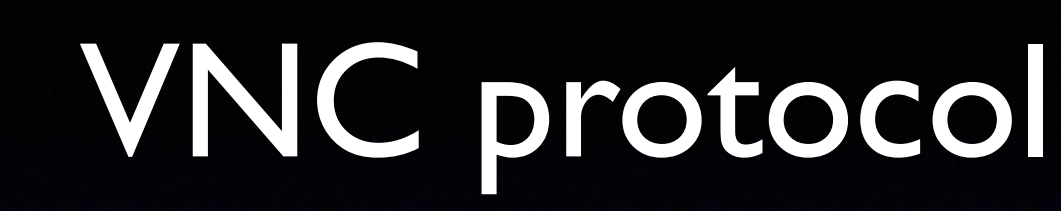

ProtocolVersion Handshake

Security Handshake

SecurityResult Handshake

Client/Server Init messages

Frames!

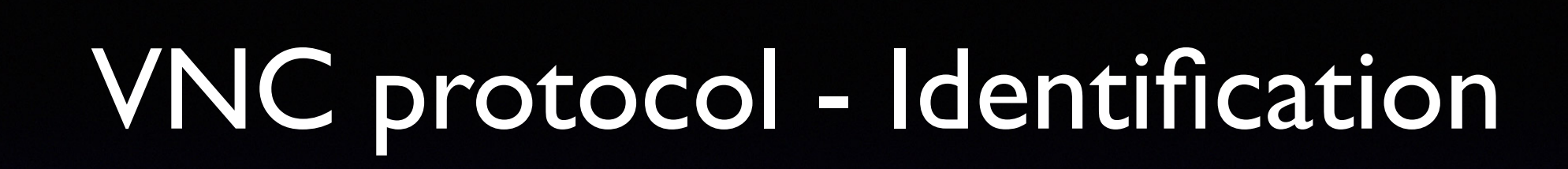

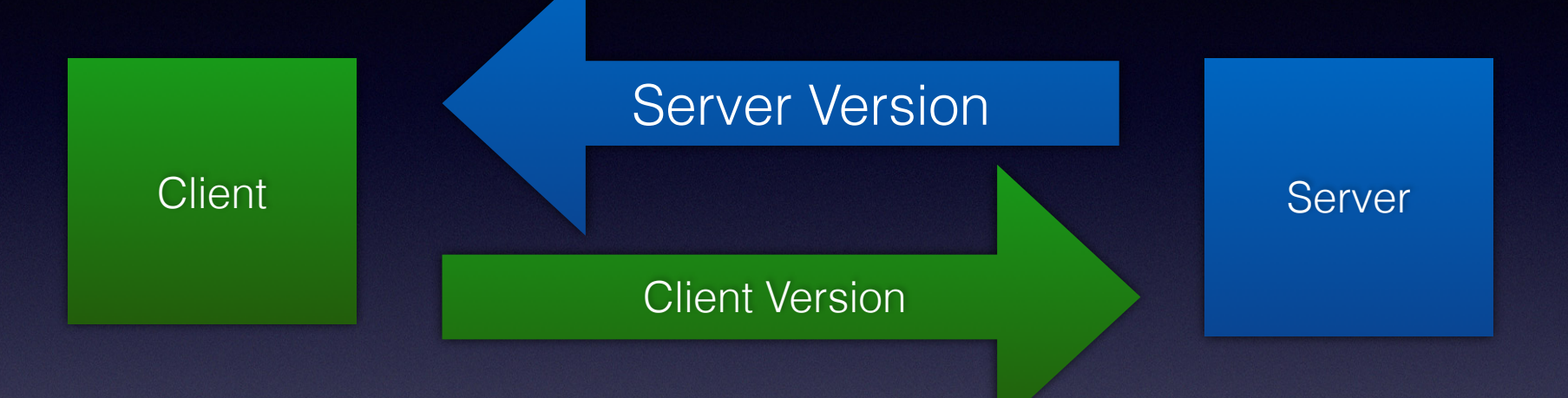

# VNC protocol - Identification

**FOX IT** 

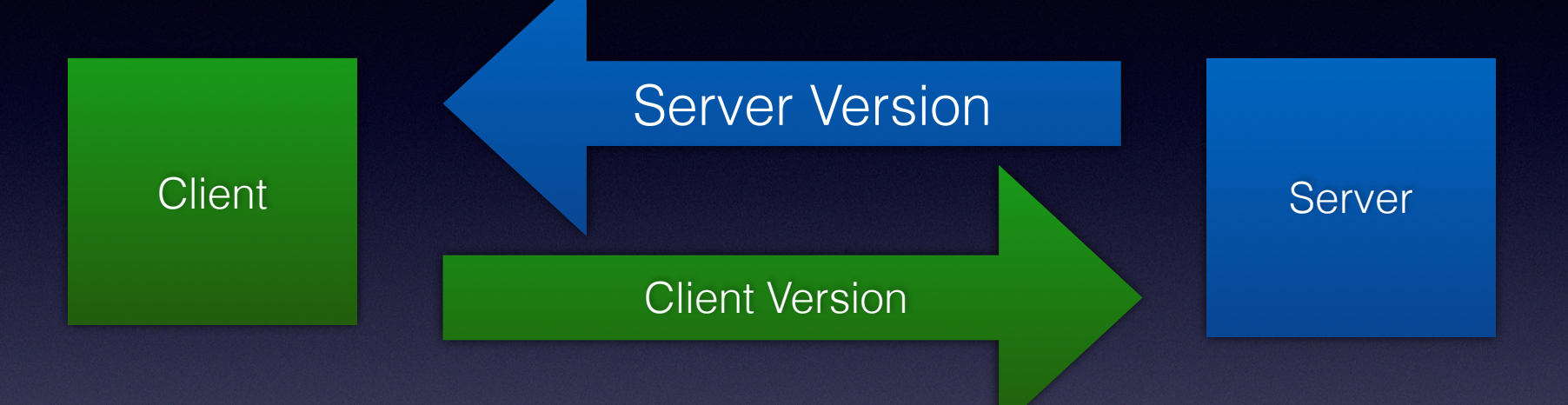

#### 12 byte string "RFB xxx.yyy\n" RFB 003.003 - RFB 003.007 - RFB 003.008

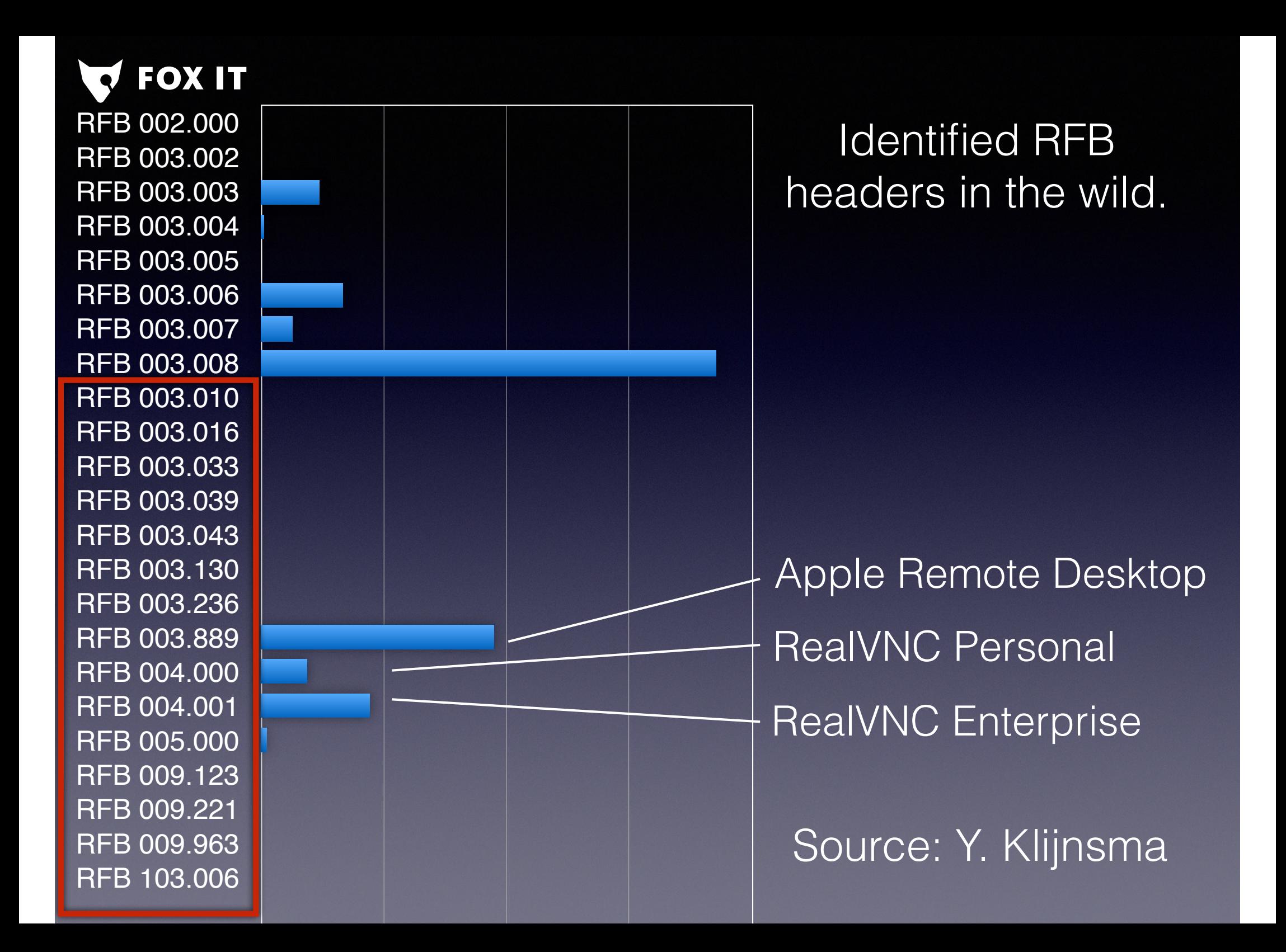

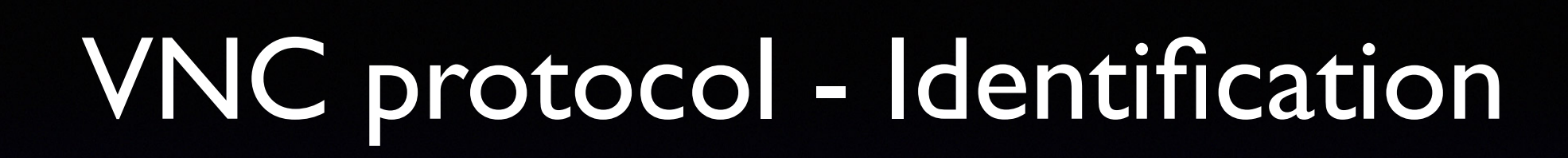

• Certain version numbers can be attributed to certain software

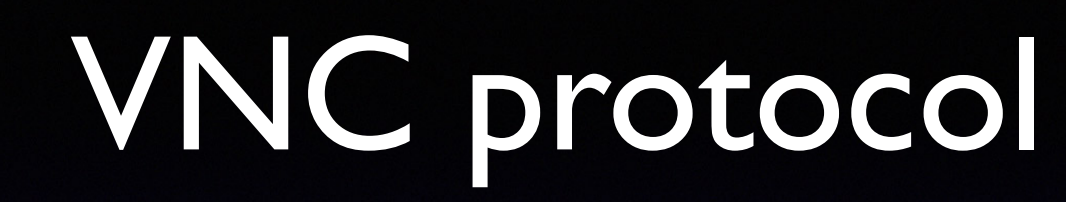

ProtocolVersion Handshake

Security Handshake

SecurityResult Handshake

Client/Server Init messages

Frames!

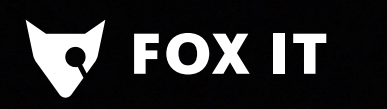

# VNC protocol security

- Server sends a list of supported 'security types'
- These determine form of authentication (examples):
	- $1 = No$  authentication

 $\bullet$  2 = VNC authentication

• 30 = Apple Remote Desktop authentication

#### VNC protocol - VNC authentication

**FOX IT** 

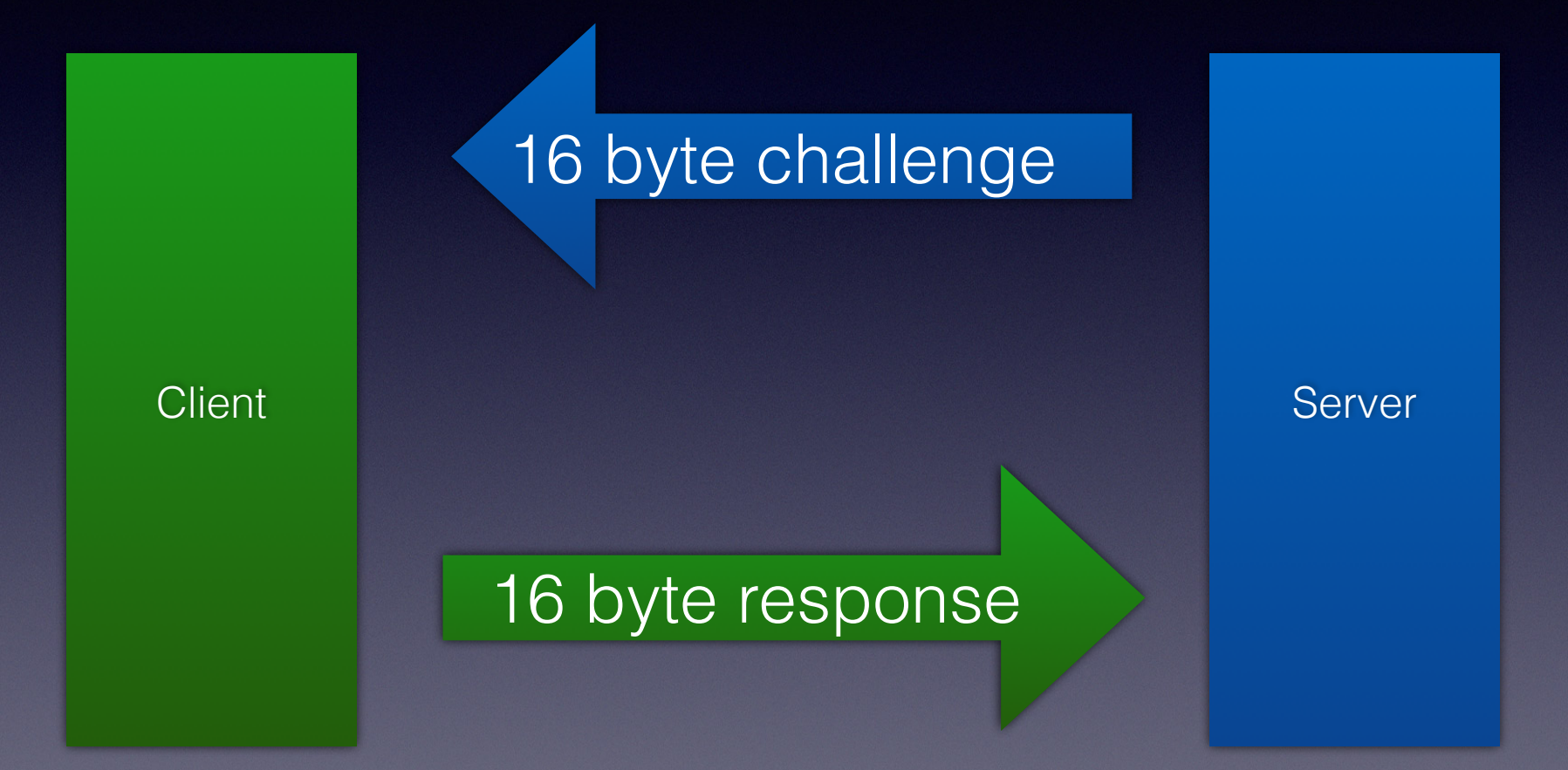

DES(challenge) with password derived key

#### VNC protocol - VNC authentication

- Custom authentication types possible
- Found VNC server implementation that **does** send username/password in cleartext over wire

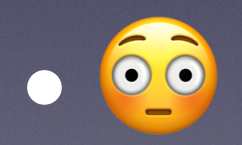

FOX IT
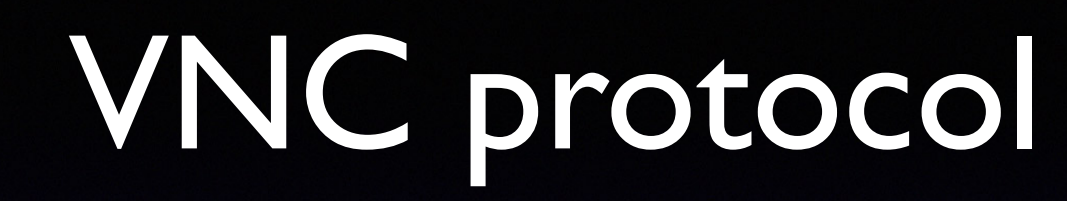

**FOX IT** 

ProtocolVersion Handshake

Security Handshake

SecurityResult Handshake

Client/Server Init messages

Frames!

#### **FOX IT** VNC protocol - Security result

- Server always sends an explicit acknowledgment if authentication succeeded.
- If not successful: connection aborted

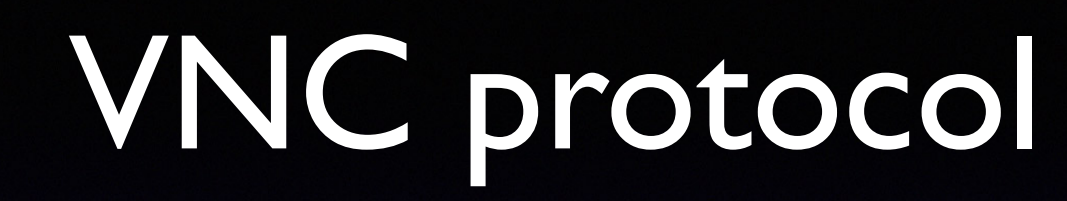

**FOX IT** 

ProtocolVersion Handshake

Security Handshake

SecurityResult Handshake

Client/Server Init messages

Frames!

#### VNC protocol - Init messages

• Client sends ClientInit message with a 'shared flag'

**OX IT** 

- Shared flag determines mode of operation:
	- $\bullet$  1 = Allow other connections to remain if present
	- 0 = Disconnect other connections for exclusive access

#### VNC protocol - Init messages

- Server sends ServerInitMsg, containing:
	- name of the server

**OX IT** 

- width/height of shared screen in pixels
- 16 bytes of pixel information encoding information

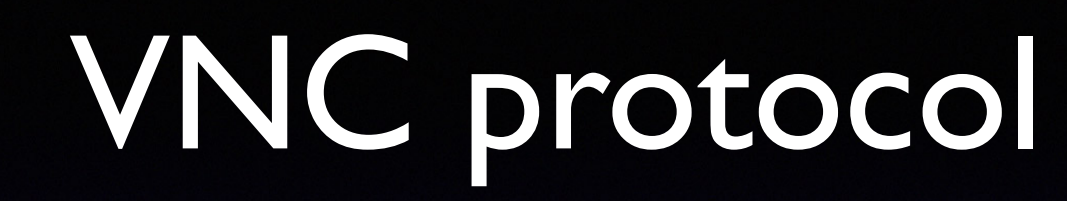

**FOX IT** 

ProtocolVersion Handshake

Security Handshake

SecurityResult Handshake

Client/Server Init messages

Frames!

**FOX IT** 

- After the initial handshake, the server sends a complete representation of the server's screen to the client
- One should be able to reconstruct a complete screenshot from the screen using this first message!

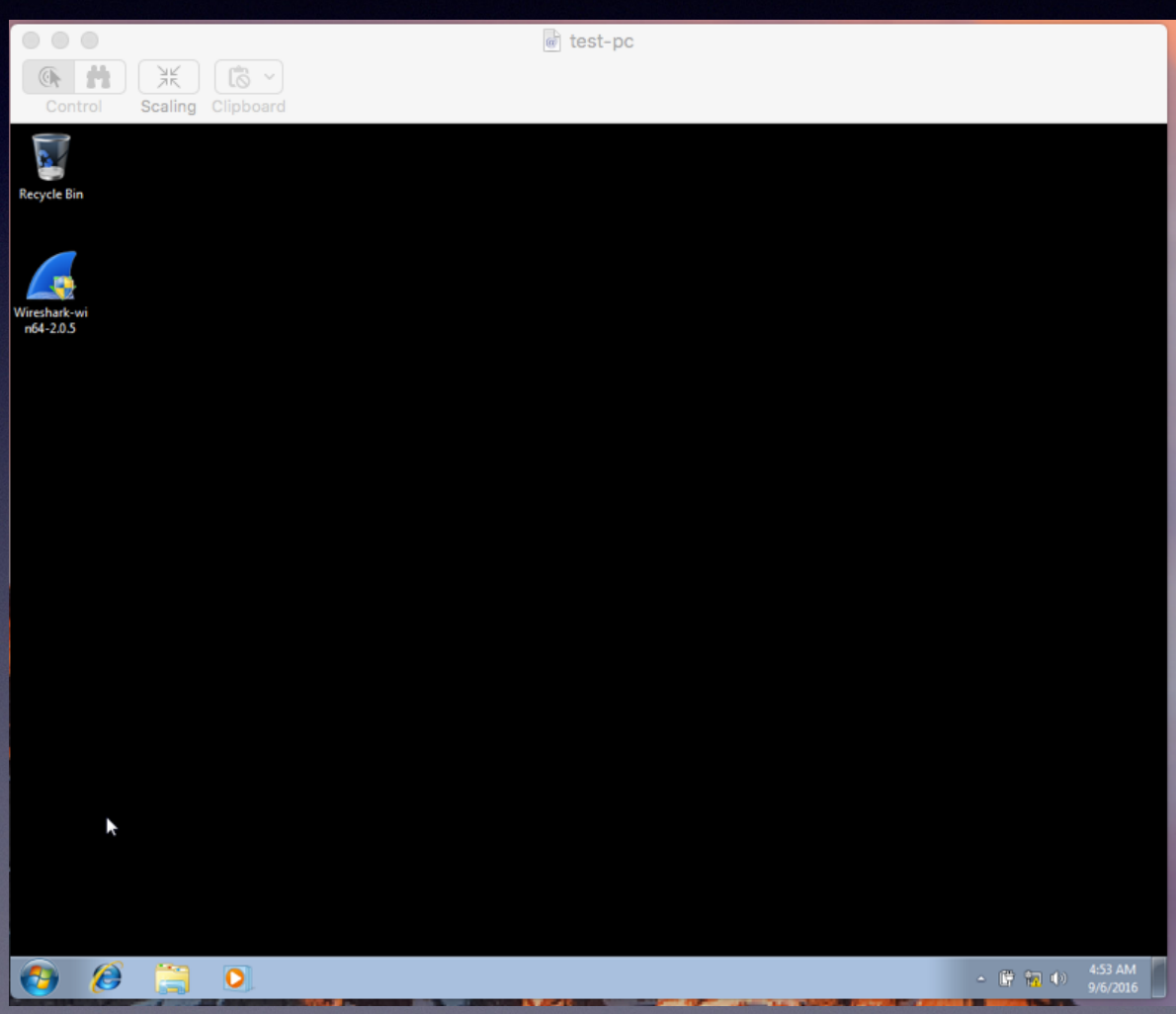

**V FOX IT** 

**FOX IT** 

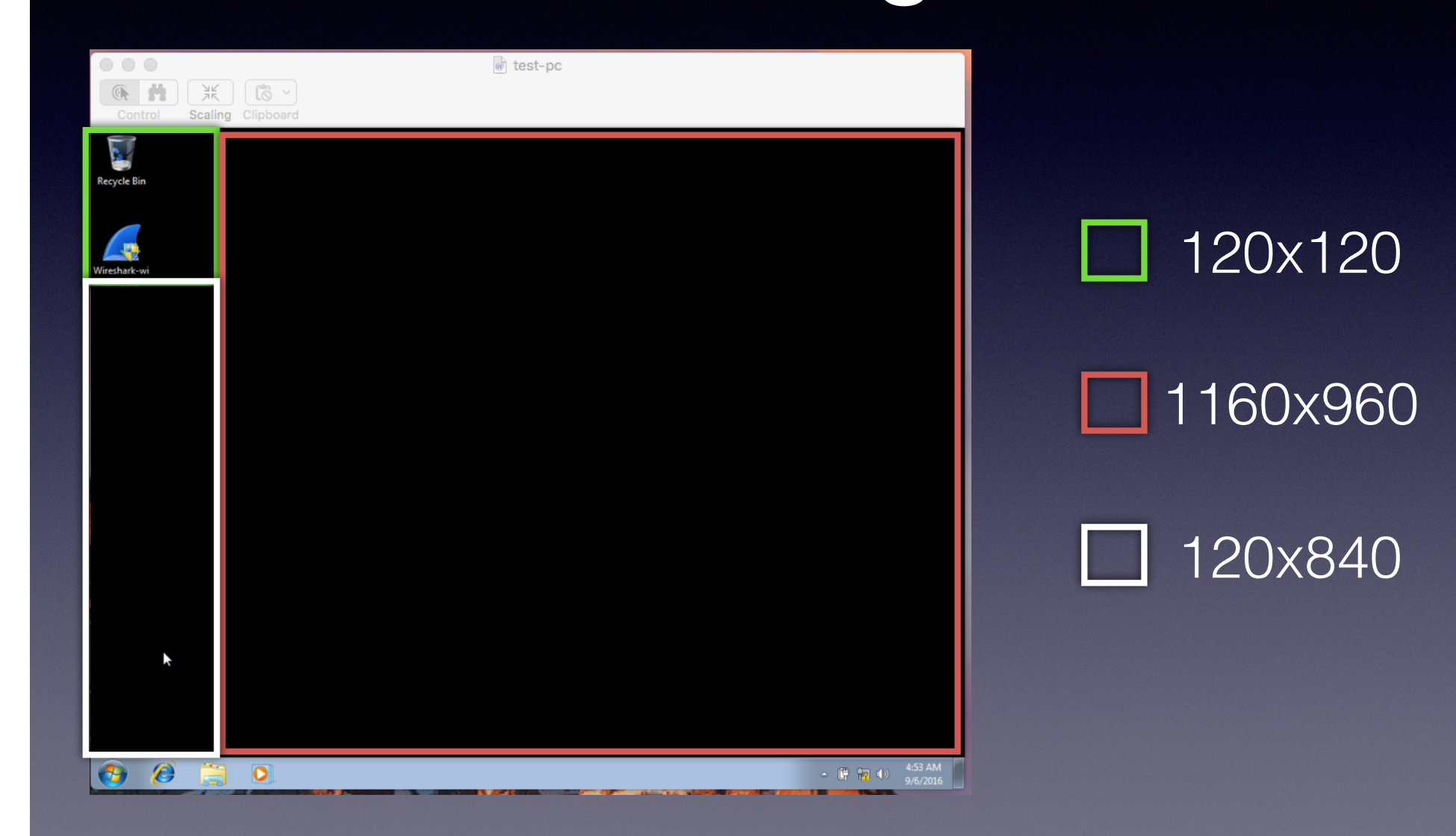

**FOX IT** 

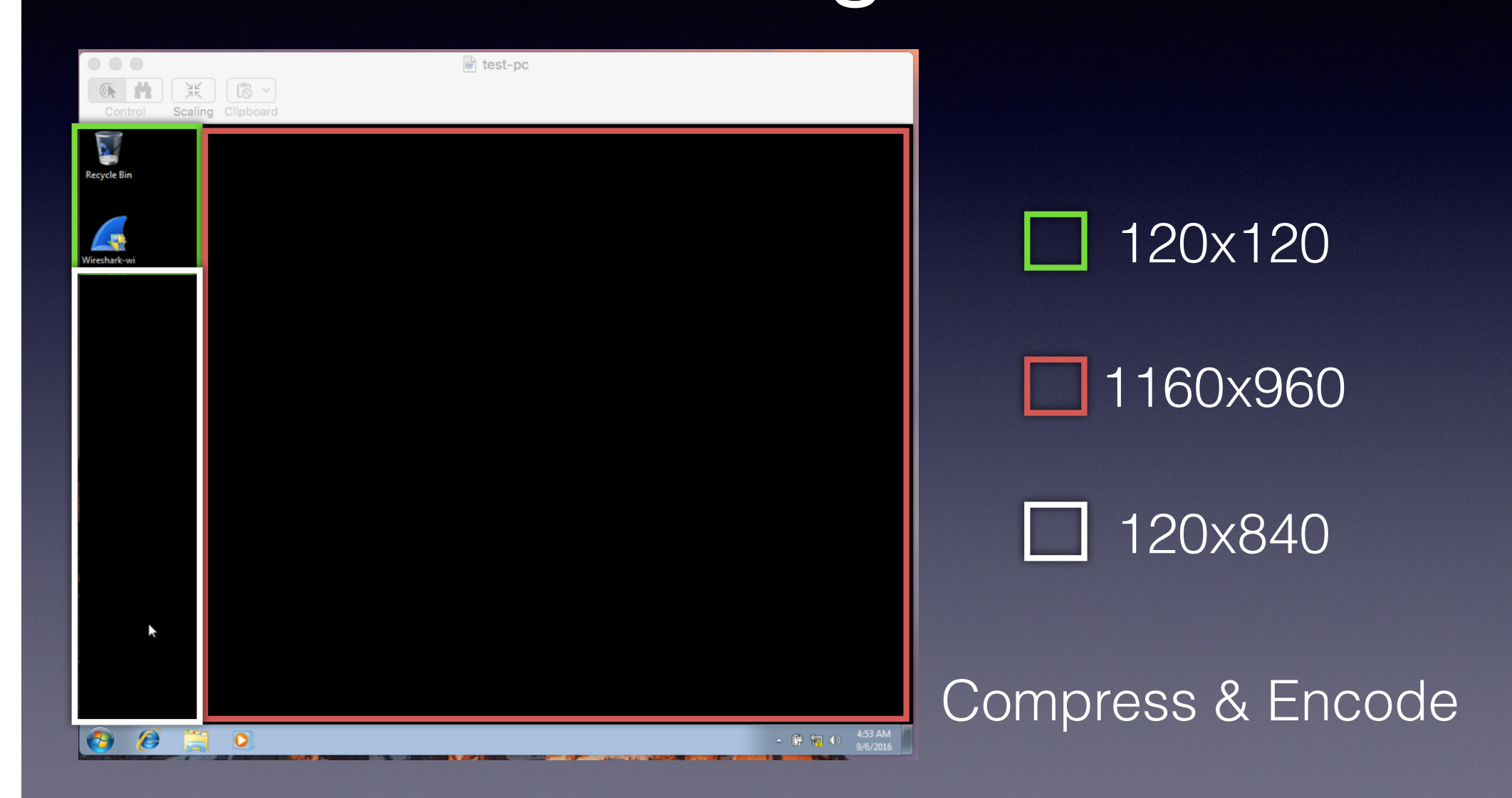

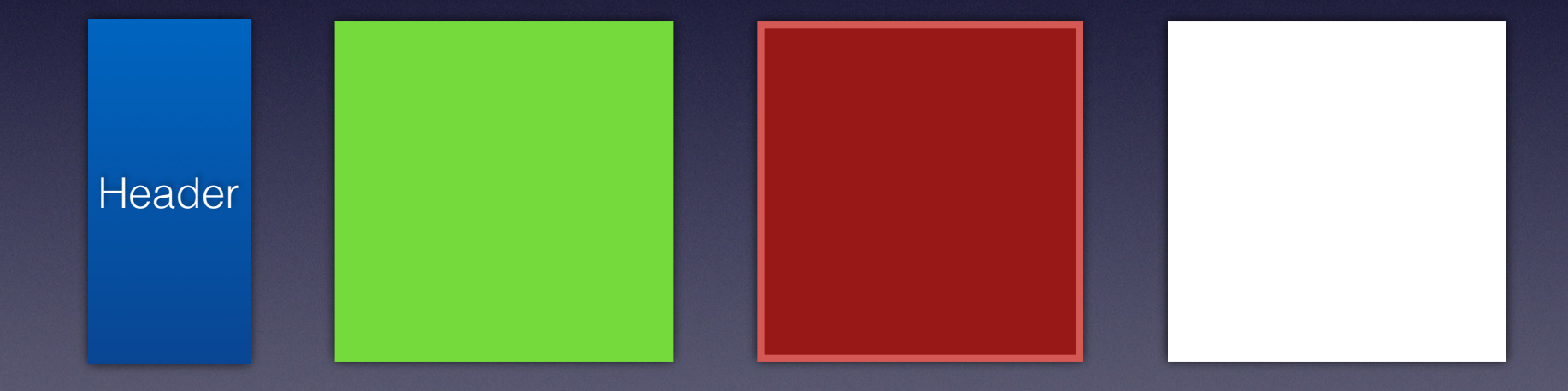

• Complete screen update first!

**FOX IT** 

- Then: Client and Server can send messages at will:
	- containing keystrokes, mouse pointer movements, screen updates.
- For our purpose too much effort at this stage

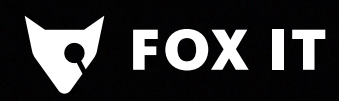

# VNC protocol - Recap

ProtocolVersion Handshake

Security Handshake

SecurityResult Handshake

Client/Server Init messages

Frames!

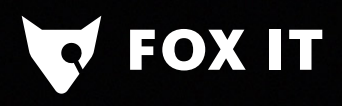

#### Bro Wishlist

- What would we want to see from a security perspective:
	- are there RFB servers in the network?
	- from where and when are they accessed, for how long?
		- which software is used?
	- what kind of authentication is used, was it successful?
	- other useful information Server name, screen dimensions?

Bonus exercise: can we get a screenshot?

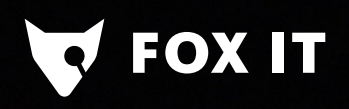

# Dev/test/deploy

# Dev/test/deploy

- Ingredients for creating a protocol parser:
	- wireshark and loads of sample PCAPs
	- knowledge of BinPac and Bro policy writing
	- knowledge of the protocol (obviously)

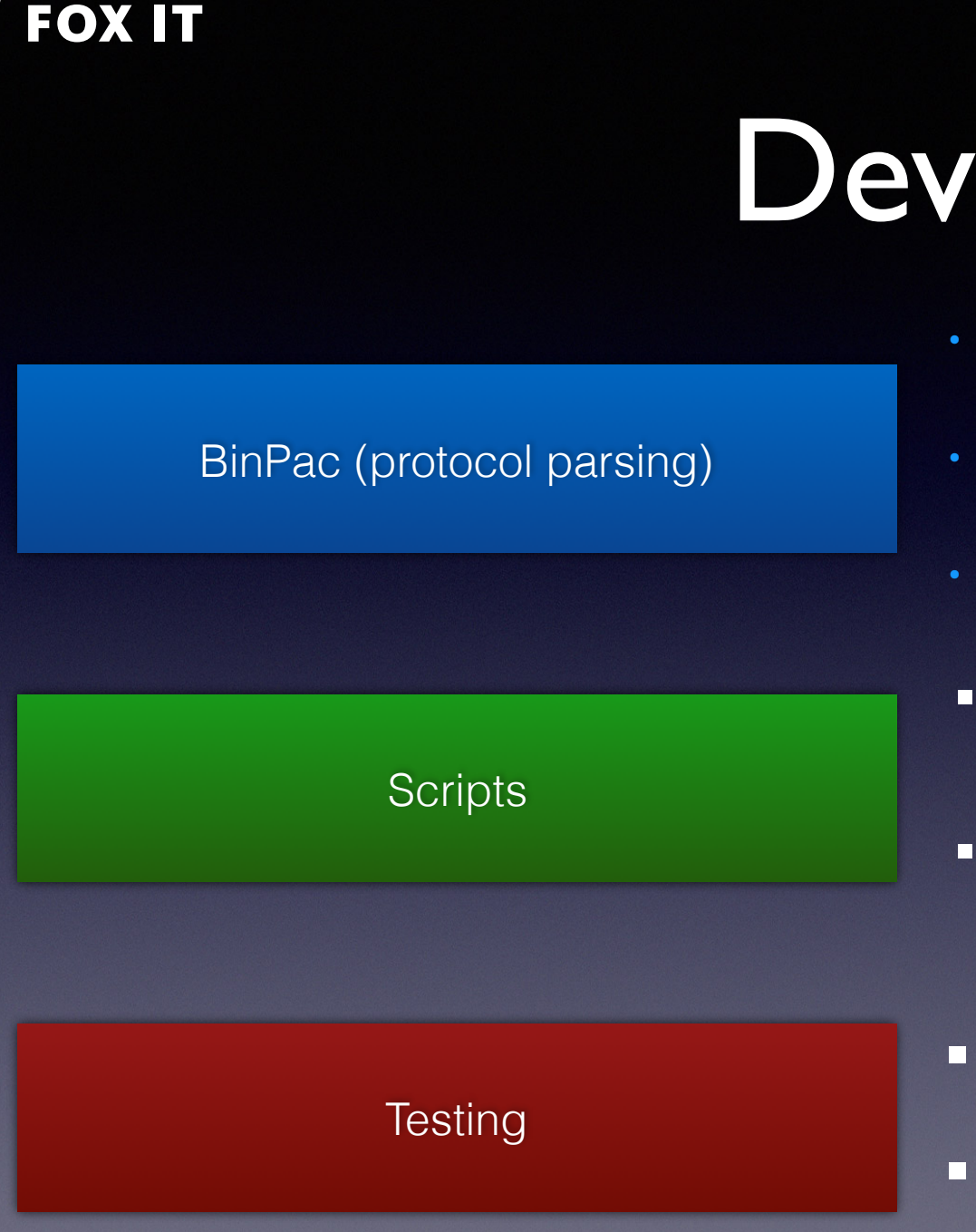

- **• Define events to emit**
- **• Define protocol messages**
- **• BinPac creates C++ parser**
- **Define DPD to identify streams to process**
- **Connect events from parser to log output**
- **Create tests based on pcaps**
- **Supply suspected output of your parser**

#### Dev - where to start

• documentation on-line

OX IT

- learn from existing protocol parsers
- https://github.com/grigorescu/binpac\_quickstart
	- creates some boilerplate code for you to get your parser up and running
- bro-dev mailinglist
	- great supportive community!

# Dev - be prepared

- #1 No matter how simple the protocol, there's always a catch
- #2 No matter how well your protocol parser is, someone will always present you with a pcap that doesn't parse

# Dev - be prepared

**FOX IT** 

• #1 - No matter how simple the protocol, there's always a catch

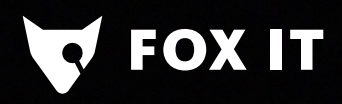

BinPac (protocol parsing)

• Ideally, we would like to have something like this:

```
type RFB_PDU {
    header: "RFB";
    type: uint8;
    length_of_payload: uint16;
    payload: case of type \left| \right|1-> client_version = RFBClientVersion;
        2-> authentication_msg = RFBAuthenticationMsg;
    } &length=length_of_payload;
\vert};|
```
**Each message self-descriptive (SMB!)** 

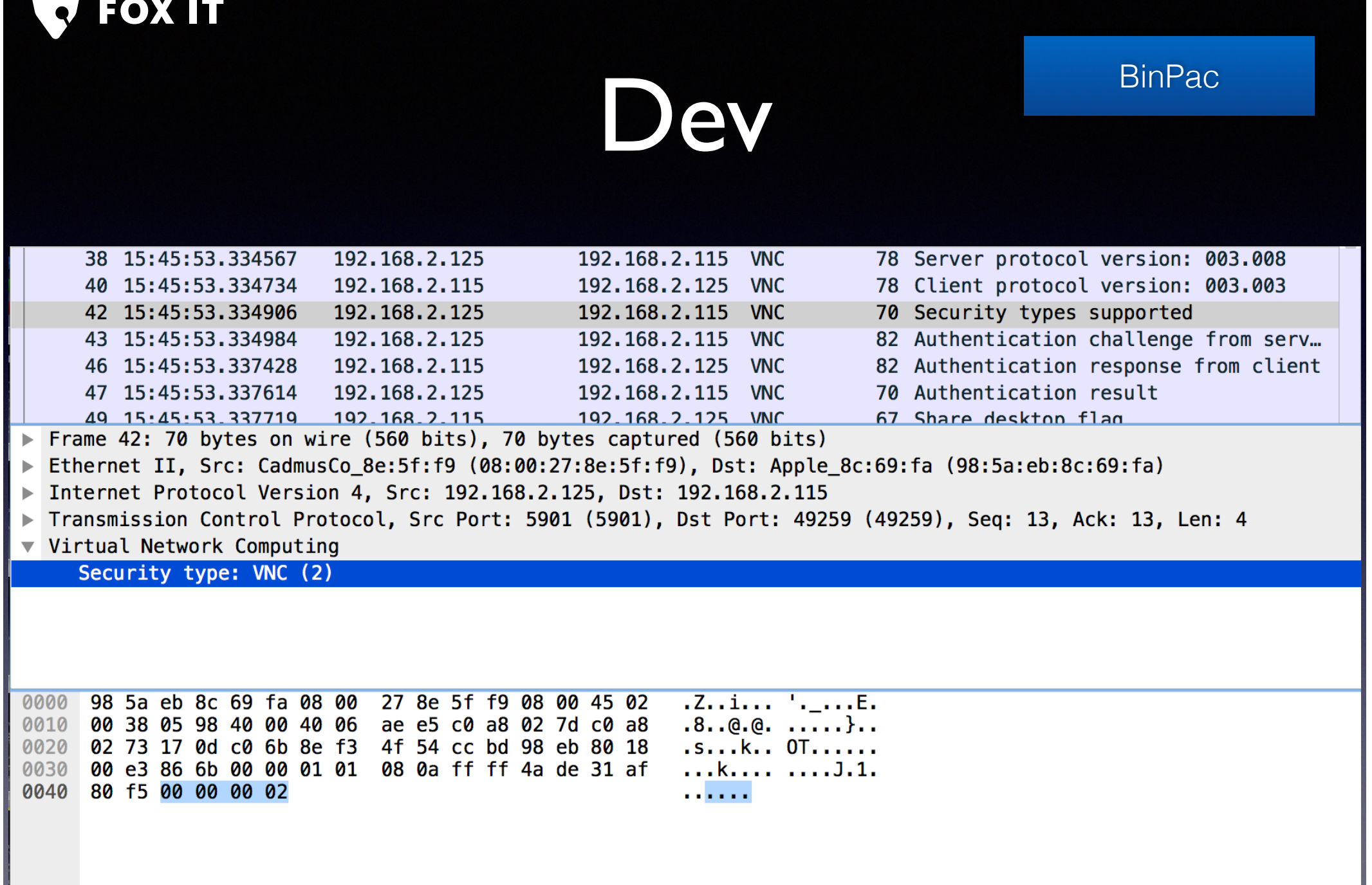

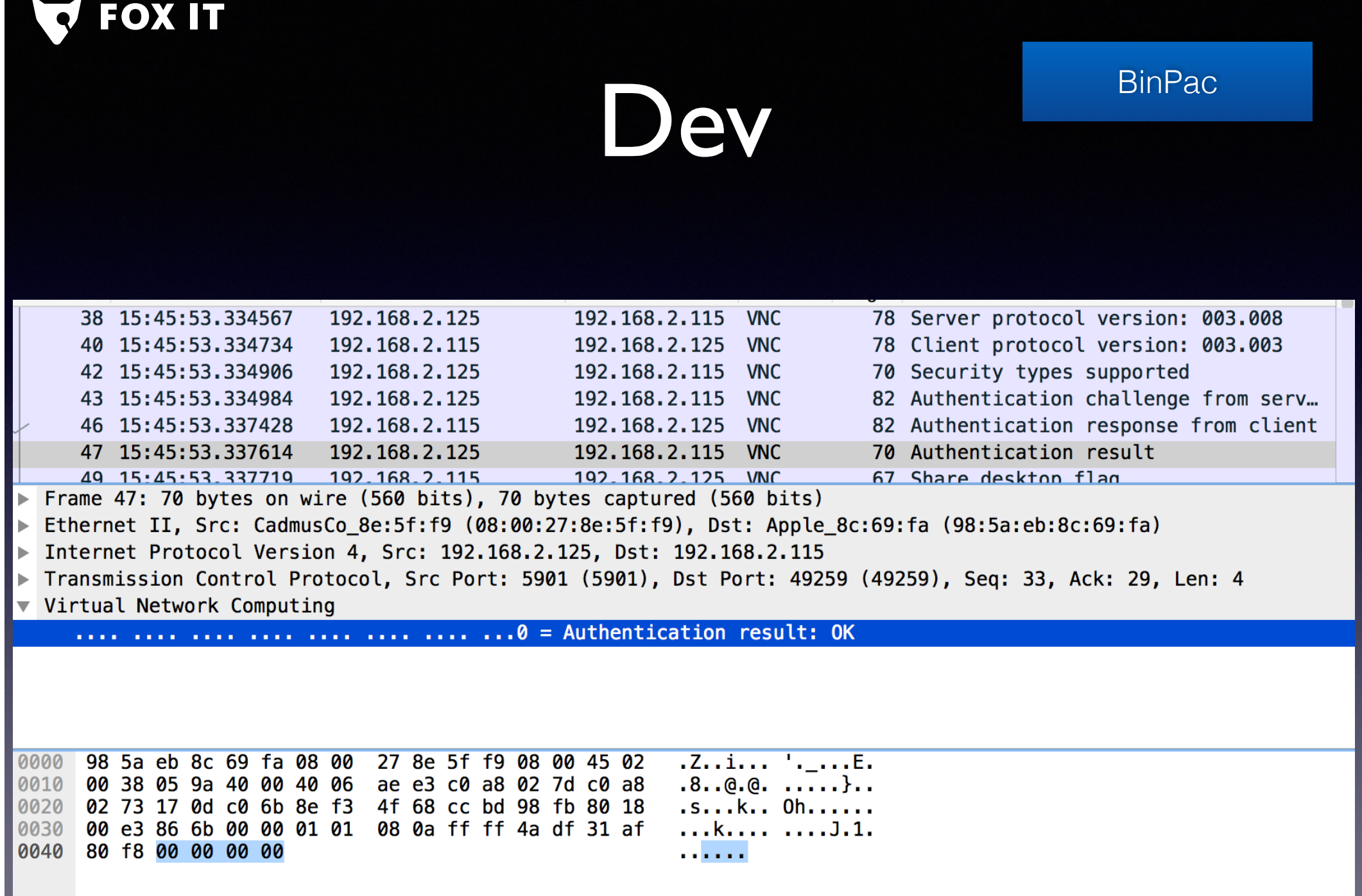

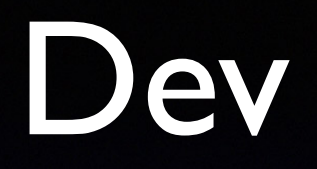

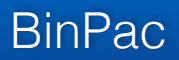

- RFB messages do not contain e.g. a command identifier, or total size of the message
- How to interpret a set of bytes depends on the messages before it
- rfb-protocol-analyzer.pac implements state machine

#### State machine

#### type RFB PDU request = record { request:  $\cosh$  state of { AWAITING CLIENT BANNER -> version: RFBProtocolVersion(true); AWAITING CLIENT RESPONSE -> response: RFBVNCAuthenticationResponse: AWAITING CLIENT SHARE FLAG -> shareflag: RFBClientInit; AWAITING CLIENT AUTH TYPE SELECTED37 -> authtype: RFBAuthTypeSelected; AWAITING CLIENT ARD RESPONSE -> ard response: RFBSecurityARDResponse; RFB MESSAGE -> ignore: bytestring &restofdata &transient;  $default \rightarrow data$ ; bytestring & restofdata & transient; } &requires(state);  $\lambda$  &let  $\{$ state:  $uint8 =$ \$context.connection.get\_state(true);  $\mathcal{H}$ type RFB\_PDU\_response = record { request:  $\cos$ e rstate of { AWAITING SERVER BANNER -> version: RFBProtocolVersion(false); AWAITING SERVER AUTH TYPES -> auth types: RFBSecurityTypes; AWAITING SERVER AUTH TYPES37 -> auth types37: RFBSecurityTypes37; AWAITING SERVER CHALLENGE -> challenge: RFBVNCAuthenticationRequest; AWAITING SERVER AUTH RESULT -> authresult : RFBSecurityResult; AWAITING SERVER ARD CHALLENGE -> ard challenge: RFBSecurityARDChallenge; AWAITING SERVER PARAMS -> serverinit: RFBServerInit; RFB MESSAGE -> ignore: bytestring &restofdata &transient;  $default \rightarrow data$ ; bytestring & restofdata & transient; } &requires(rstate)  $\}$  &let {  $rstate:$  uint8 = \$context.connection.  $pet\_state$   $false$ );  $\}$ ; rstate: uint8 = \$context.connection.get\_state(false);

**FOX IT** 

'state' - defines step in our protocol.

**BinPac** 

After successfully parsing a message, 'state' gets updated accordingly.

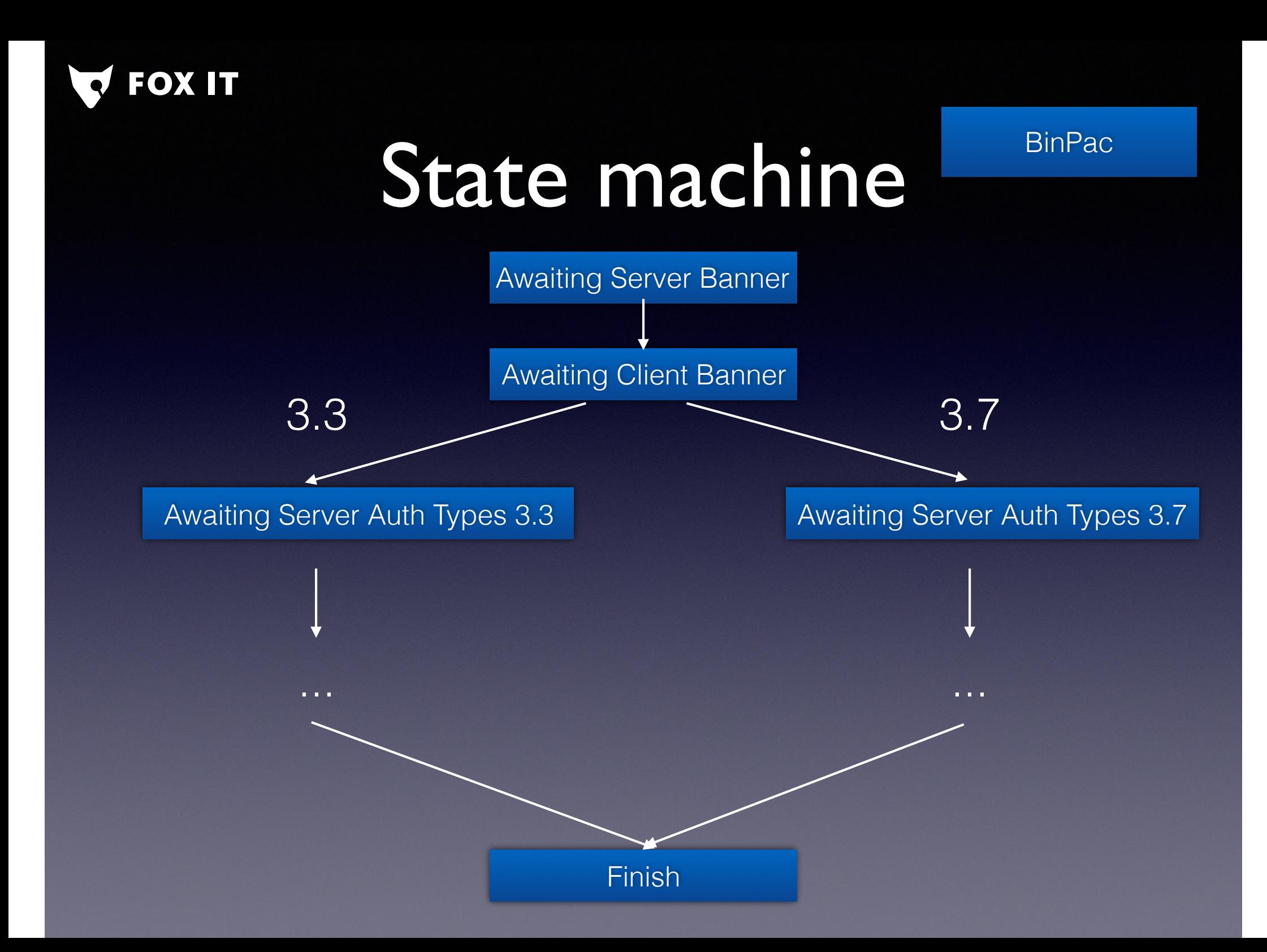

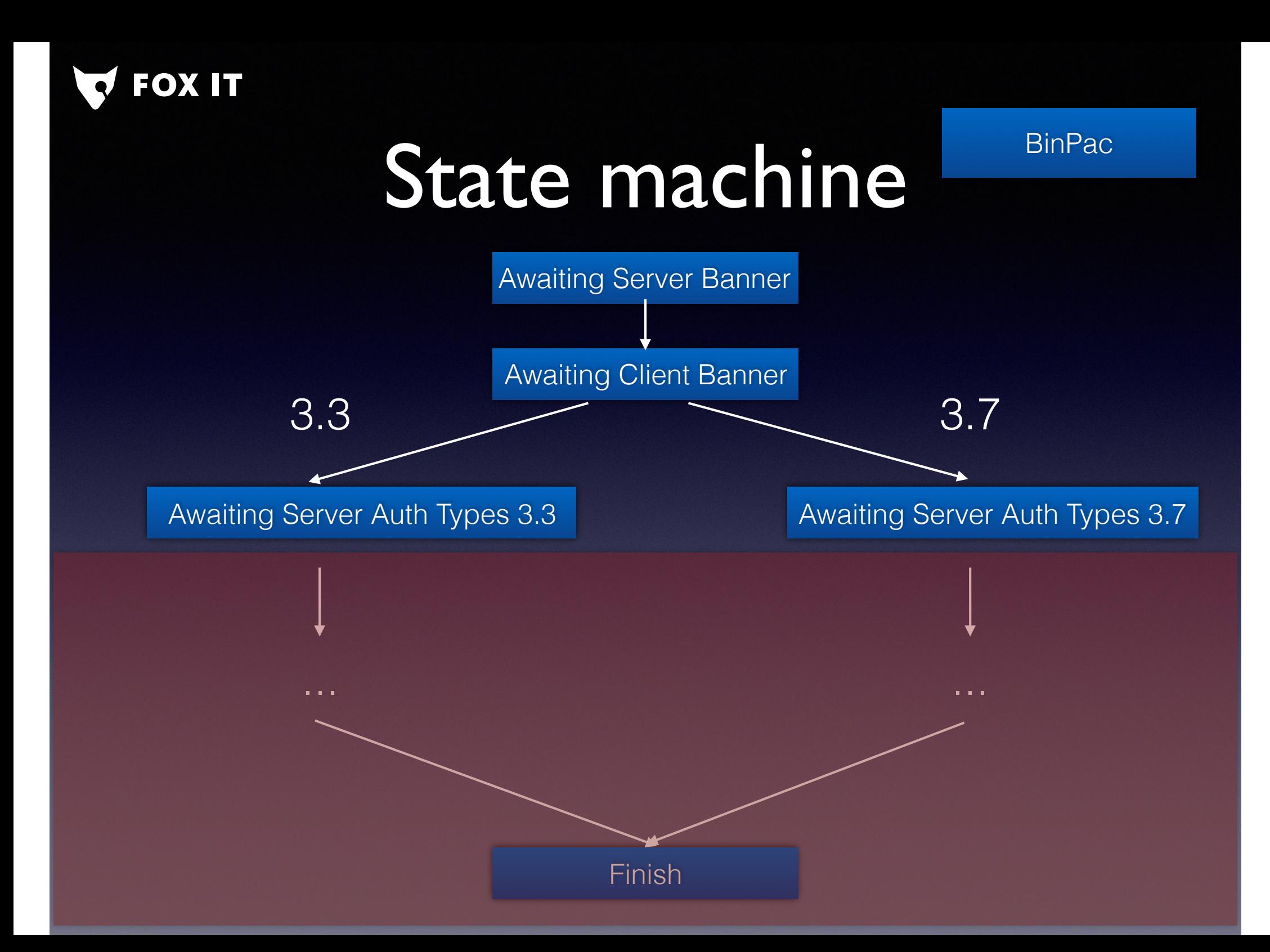

# Dev - be prepared

OX IT

• #2 - No matter how well your protocol parser is, someone will always present you with a pcap that doesn't parse

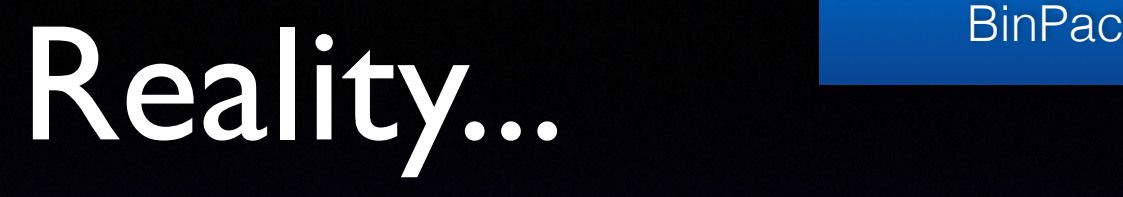

- Many different dialects, custom features and specific implementations hamper parsing
- E.g. custom authentication protocols

OX IT

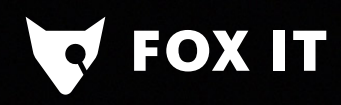

#### Dev - events

**Scripts** 

event rfb\_event%(c: connection%);

event rfb\_authentication\_type%(c: connection, authtype: count%);

event rfb\_auth\_result%(c: connection, result: bool%);

event rfb\_share\_flag%(c: connection, flag: bool%);

event rfb\_client\_version%(c: connection, major\_version: string, minor\_version: string%); event rfb\_server\_version%(c: connection, major\_version: string, minor\_version: string%); event rfb\_server\_parameters%(c: connection, name: string, width: count, height: count%);

> Logical breakdown of events

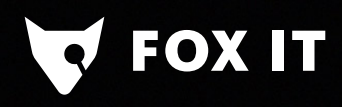

# Dev - DPD Scripts

• Supply DPD signature

```
signature dpd_rfb_server {
    ip-proto == toppayload /^RFB/
    requires-reverse-signature dpd_rfb_client
   enable "rfb"
ł
signature dpd_rfb_client {
    ip-proto == toppayload /^RFB/
    tcp-state originator
```
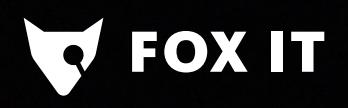

#### Dev - test

**Testing** 

• Test framework allows you to submit a sample pcap with expected output for (regression) testing

./testing/btest/Baseline/scripts.base.protocols.rfb.vnc-mac-to-linux/rfb.log ./testing/btest/Traces/rfb/vnc-mac-to-linux.pcap ./testing/btest/scripts/base/protocols/rfb/vnc-mac-to-linux.test

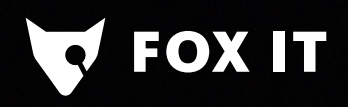

#### Dev - test

• Simple test:

# @TEST-EXEC: bro -C -r \$TRACES/rfb/vnc-mac-to-linux.pcap # @TEST-EXEC: btest-diff rfb.log

@load base/protocols/rfb

#### • Execute:

mbp-retina:btest mhens\$ ../../aux/btest/btest scripts/base/protocols/rfb/\* 0%] scripts.base.protocols.rfb.rfb-apple-remote-desktop ...  $[50%]$  scripts.base.protocols.rfb.vnc-mac-to-linux ... all 2 tests successful

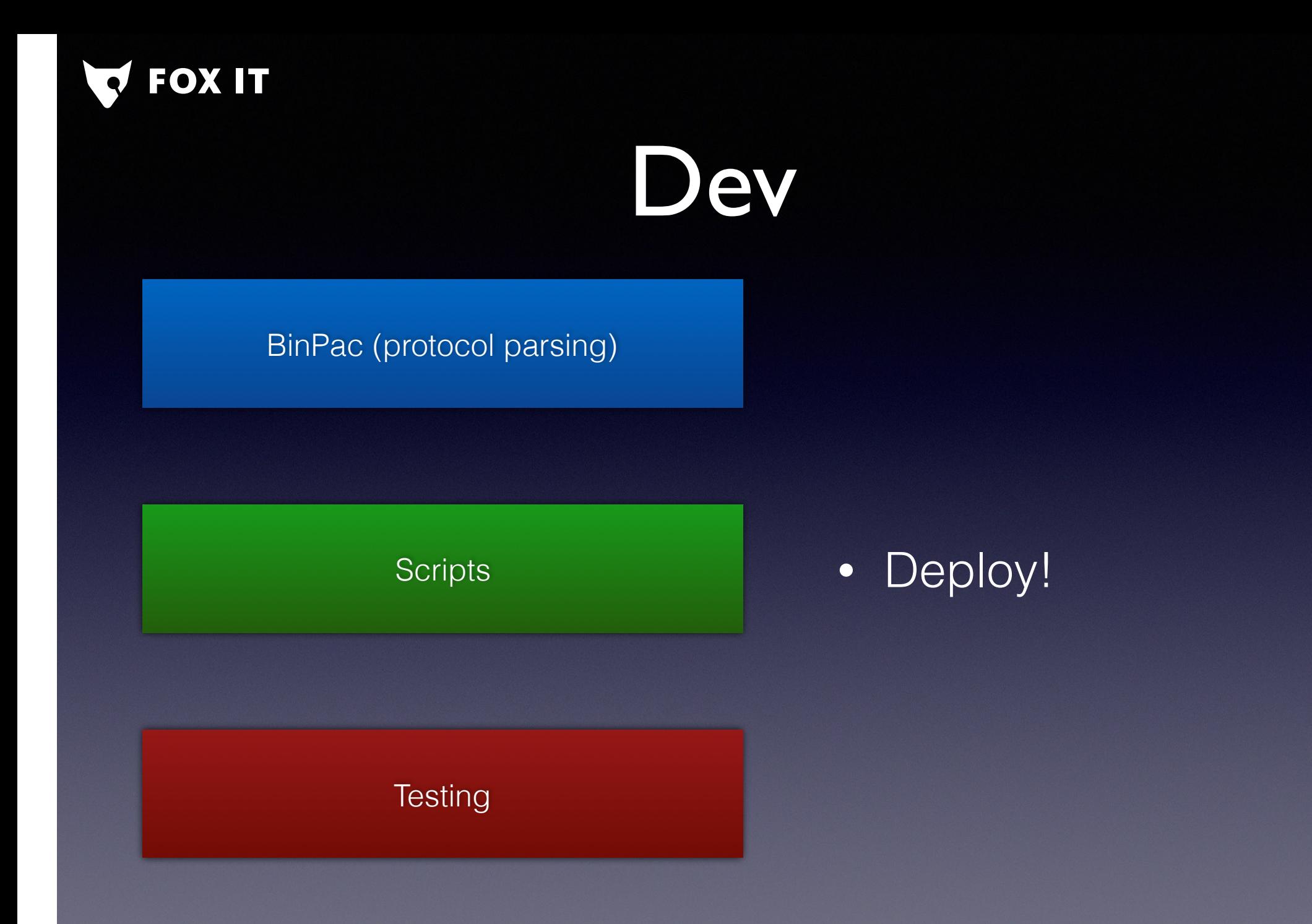

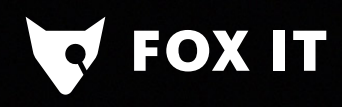

# Dev - deploy

```
martin@martin-VirtualBox:~/bro$ bro -C -r testing/btest/Traces/rfb/vnc-mac-to-linux.pcap
martin@martin-VirtualBox:~/bro$ head rfb.log
#separator \x09
#set separator,
#empty field (empty)
#unset field -
#path rfb
      2016 - 09 - 11 - 17 - 08 - 04#open
#fields ts uid id.origh id.origp id.resph id.respp
lient major version client minor version server major version server minor version
   authentication method auth share flag desktop name width height
#types time string addr port addr
                                        port string string string string s
tring bool bool
                   string count
                                     count
1459093553.334734   Cba8ke1TukW2T8C6ga   192.168.2.115   49259   192.168.2.125
            003901
     003
                   003 008 VNC T T root's X desktop (martin-Virt
               768
ualBox:1) 1024
                                        192.168.2.115 49256 192.168.2.125
1459093548.745805
               C7d7UK31LWnc0S2XPa
901
     003
            003
                   003 008 VNC -
\textsf{martin@martin-VirtualBox:~}/\textsf{broS}
```
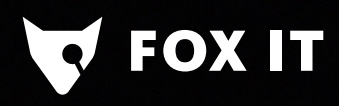

# Dev - deploy

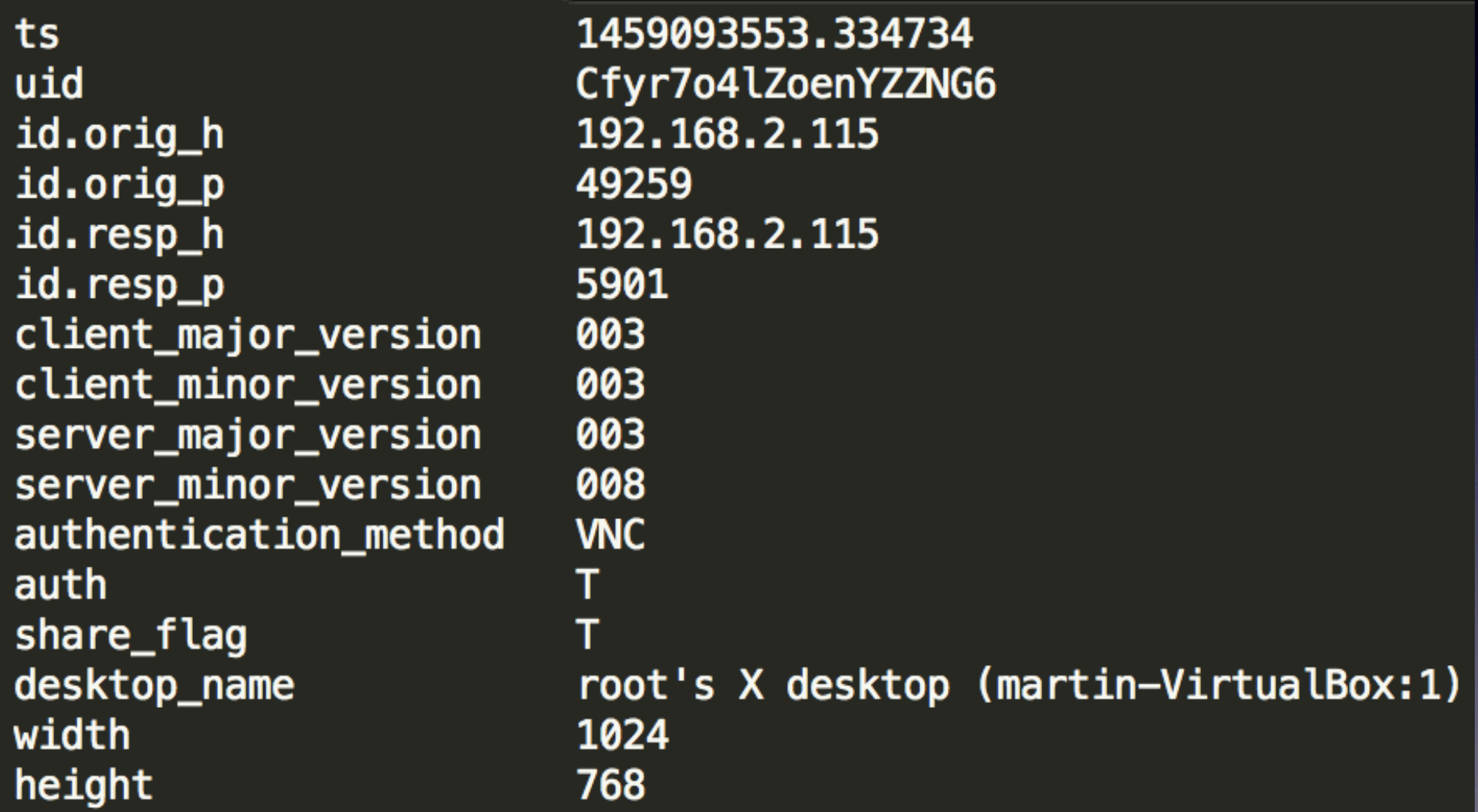
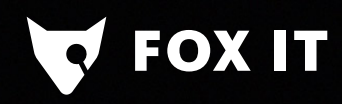

- What would we want to see from a security perspective:
	- are there RFB servers in the network?
	- from where and when are they accessed, for how long?
	- which software is used?
	- what kind of authentication is used, was it successful?
	- Server name, screen dimensions?
- Bonus exercise: can we get a screenshot?

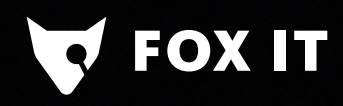

- Are there RFB servers in the network?
- bro-cut id.resp\_h < rfb.log | sort | uniq

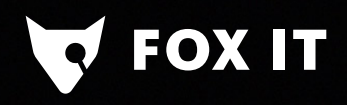

- From where and when are RFB servers accessed, for how long?
- bro-cut -d ts id.orig\_h id.resp\_h service duration < conn.log | grep rfb

\$ bro-cut -d ts id.orig\_h id.resp\_h service duration < conn.log | grep rfb  $2016 - 03 - 27$ T17:45:51+0200 192.168.2.115 192.168.2.125 rfb 1.775081 2016-03-27T17:45:53+0200 192.168.2.115 192.168.2.125 rfb2.778796<br>2016-03-27T17:45:48+0200 192.168.2.115 192.168.2.125 rfb2.813754 2016-03-27T17:45:48+0200 192.168.2.115 192.168.2.125

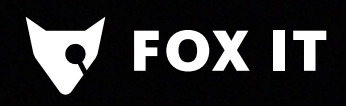

- Which software is used?
- bro-cut client major version client minor version < rfb.log | sort | uniq -c | sort -nr
- bro-cut server\_major\_version server\_minor\_version < rfb.log | sort | uniq -c | sort -nr
- Look for server/client versions: e.g. 3.889 = most likely Apple Remote Desktop

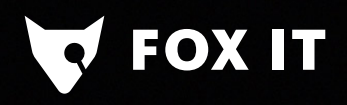

- What kind of authentication is used, was it successful?
- bro-cut id.resp\_h authentication\_method auth < rfb.log

bro-cut id.resp\_h authentication\_method auth < rfb.log 192.168.2.125 192.168.2.125 VNC F 192.168.2.125 VNC -

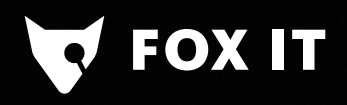

- What kind of Server name, screen dimensions are used, was the connection exclusive?
- bro-cut id.resp h desktop name name width height share  $flag < rfb.log$

bro-cut id.resp h desktop name name width height share flag < rfb.log 192.168.2.125 root's X desktop (martin-VirtualBox:1) 1024 768 T 192.168.2.125  $192.168.2.125$ 

#### Recap

- We have seen **why** it is interesting to parse RFB
- We have seen **how** RFB works and what information we can get from parsing the protocol
- We have seen **what** steps to take to build and test a protocol parser
- We have seen **how** we can answer our research questions

#### Recap

#### • First version of RFB parser commit:

commit 849875e8be73d0e0b5a6ebca74ed56fdabba464b Author: Martin van Hensbergen <martin.vanhensbergen@fox-it.com> Mon Apr  $11 \overline{10:35:00}$  2016 +0200 Date:

Analyzer and bro script for RFB protocol (VNC)

This analyzer parses the Remote Frame Buffer protocol, usually referred to as the 'VNC protocol'.

It supports several dialects (3.3, 3.7, 3.8) and also handles the Apple Remote Desktop variant.

It will log such facts as client/server versions, authentication method used, authentication result, height, width and name of the shared screen.

It also includes two testcases.

Todo: Apple Remote Desktop seems to have some bytes prepended to the screen name. This is not interepreted correctly.

• Will be in 2.5 release

**FOX IT** 

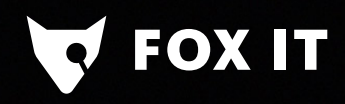

#### Future work

- Handle different dialects/authentication types/ implementations (pcaps welcome!)
- TLS over VNC support
- Generating screenshot files from initial screen update
- martin.vanhensbergen@fox-it.com

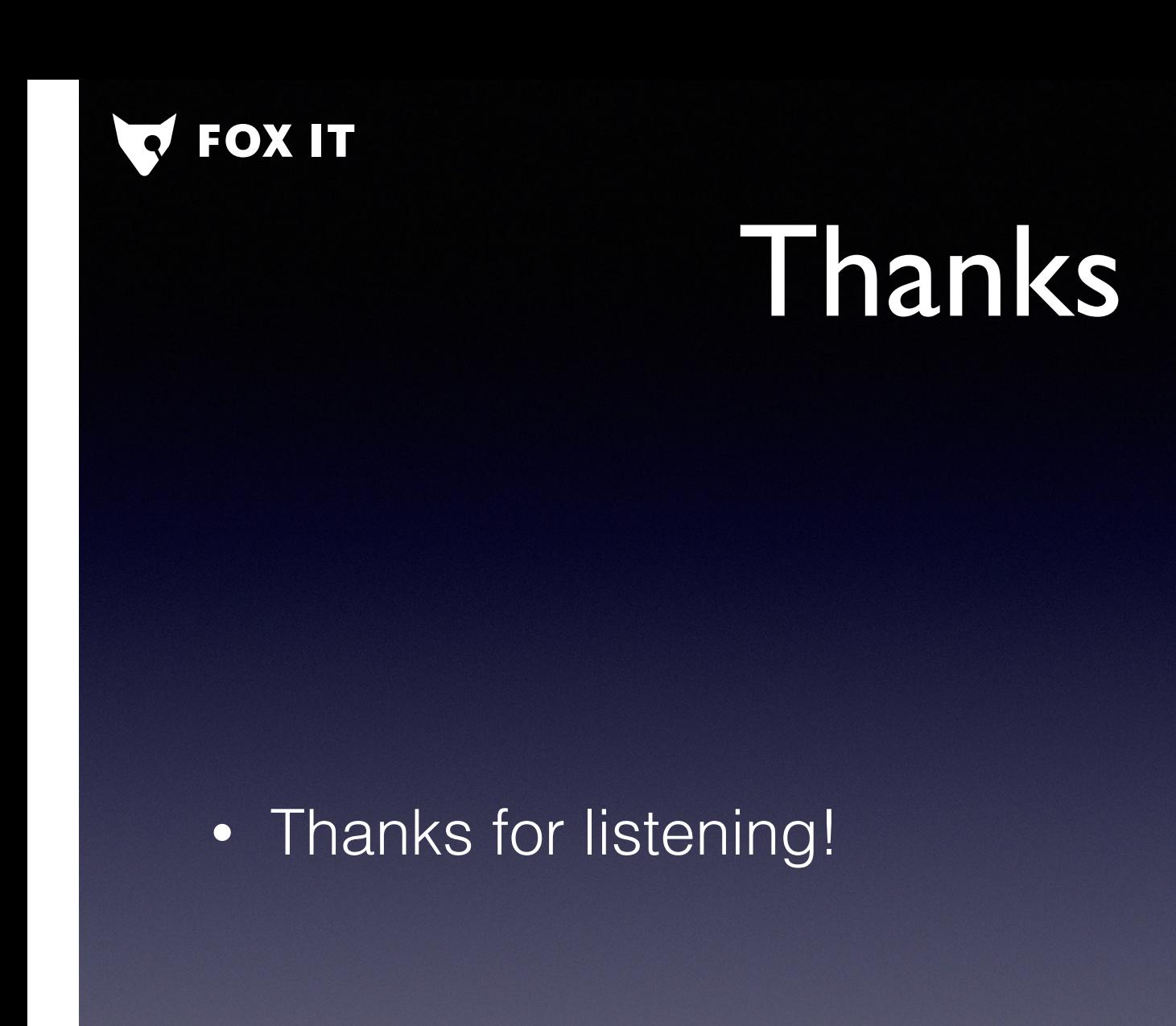